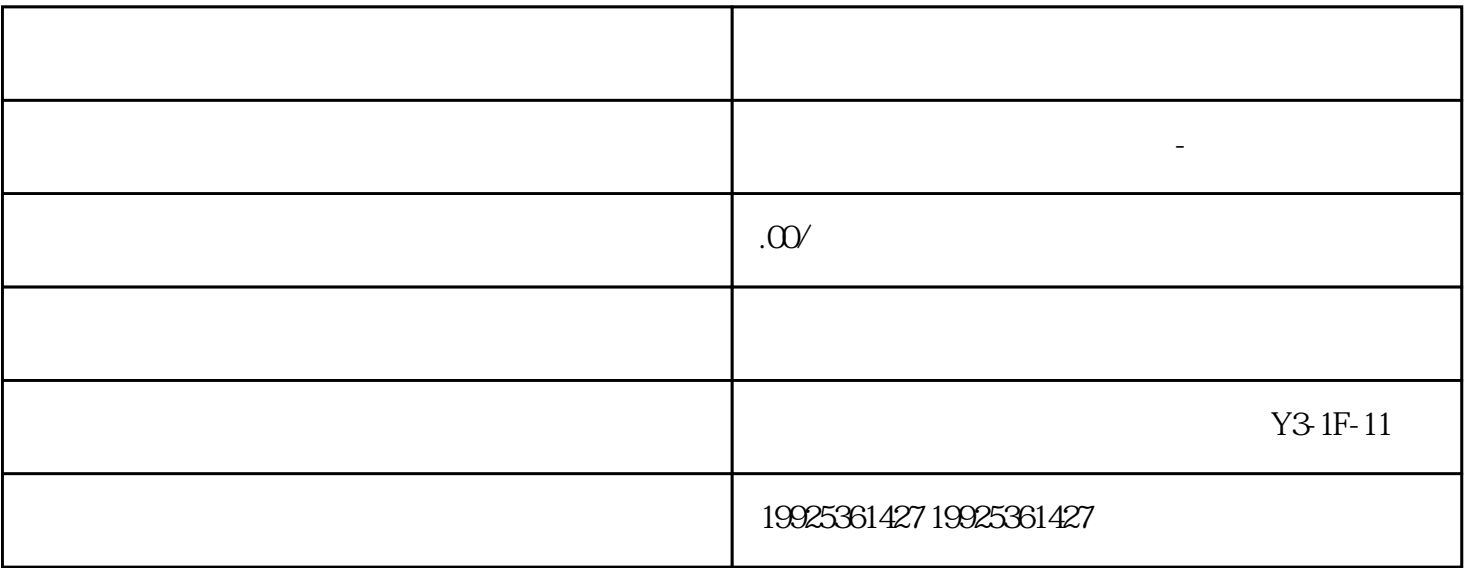

1. 登录顺企网账号,在顶部导航栏选择"用户中心"。

 $3$   $*$   $*$   $*$ 

2. 进入用户中心后,在"账号设置"一栏下选择"账号管理"。

4. 在弹出的"注销账号"页面中,输入当前账号登录密码并进行验证,即可删除该账号。

2. 安全考虑

1.

3. 职业规划

1.  $\blacksquare$ 

 $2.$ 

 $3$  \*\*

是为了一个人的话,我不会被告诉我的情况,我不会被告诉我的情况,无法被告诉我的情况。